## **Guide Rapide**

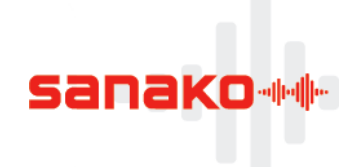

# **Sanako Pronounce**

#### Sanako Pronounce, qu'est-ce que c'est ?

Sanako Pronounce est une solution simple destinée à l'amélioration des compétences orales dans une langue étrangère. Sanako Pronounce vous permet de transformer facilement un document texte en document vocal destiné aux exercices de prononciation et de production orale.

Le document texte importé est automatiquement divisé en phrases. Vous pouvez ensuite écouter le modèle de lecture de la phrase avant de faire votre propre enregistrement. Le système analyse votre production et affiche votre score ainsi que l'analyse visuelle de votre prononciation.

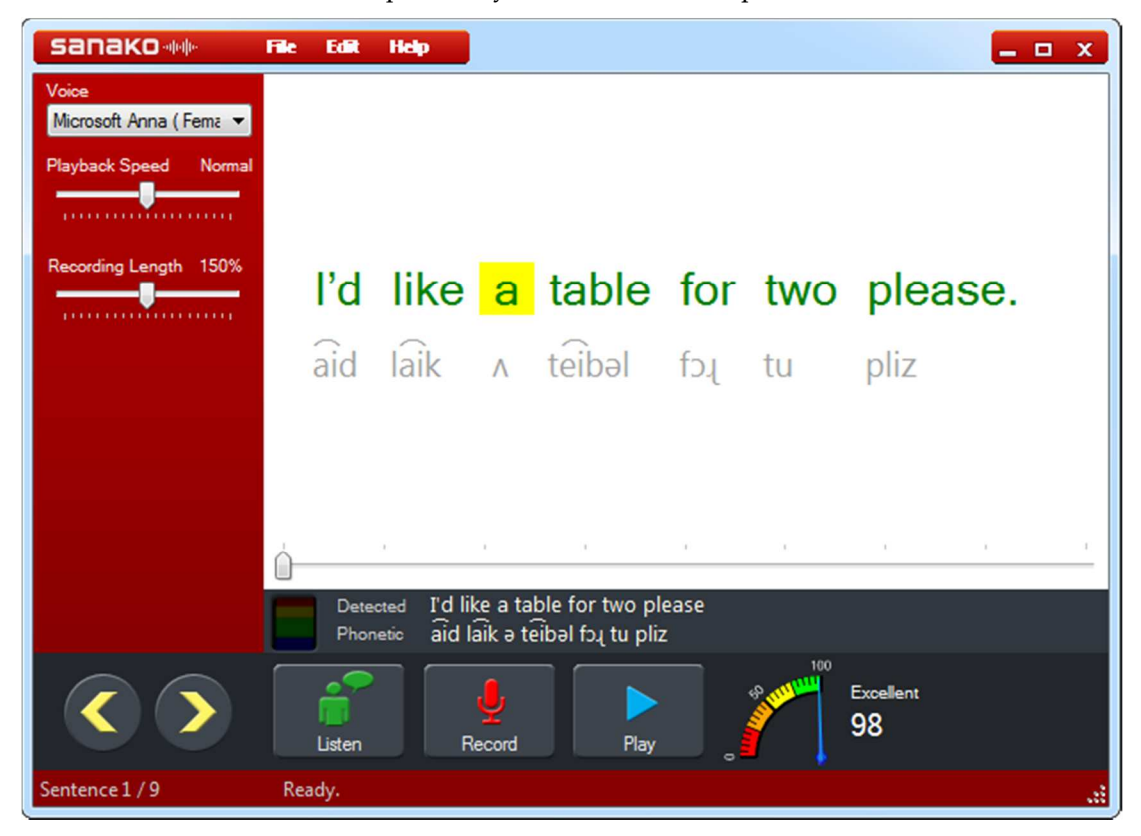

#### **Comment importer un texte?**

Afin de s'exercer avec Sanako Pronounce, vous devez d'abord importer le document texte qui servira de modèle audio. Il y a deux manières d'insérer du texte dans Pronounce, le copier-coller et l'ouverture de fichiers textes (.txt or .stxt).

Pour copier-coller, copier le texte à partir d'une source quelconque puis sélectionnez la commande Coller dans le menu Edition ou faites un clic droit dans la zone de texte et sélectionnez la commande Coller pour insérer le texte dans Pronounce.

Pour utiliser un fichier texte, sélectionnez la commande Ouvrir du menu Fichier et sélectionnez le fichier que vous désirez utiliser.

**Veuillez noter** que seuls les textes bruts peuvent être ouverts dans Pronounce. Pour importer des textes d'autres formats, utilisez l'option copier-coller.

## **Guide Rapide**

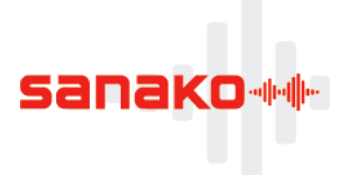

### **Comment s'exercer avec Pronounce ?**

Pronounce éclate automatiquement le document texte en phrases. Il affiche également la transcription phonétique des mots afin de vous donner la représentation visuelle de leur prononciation.

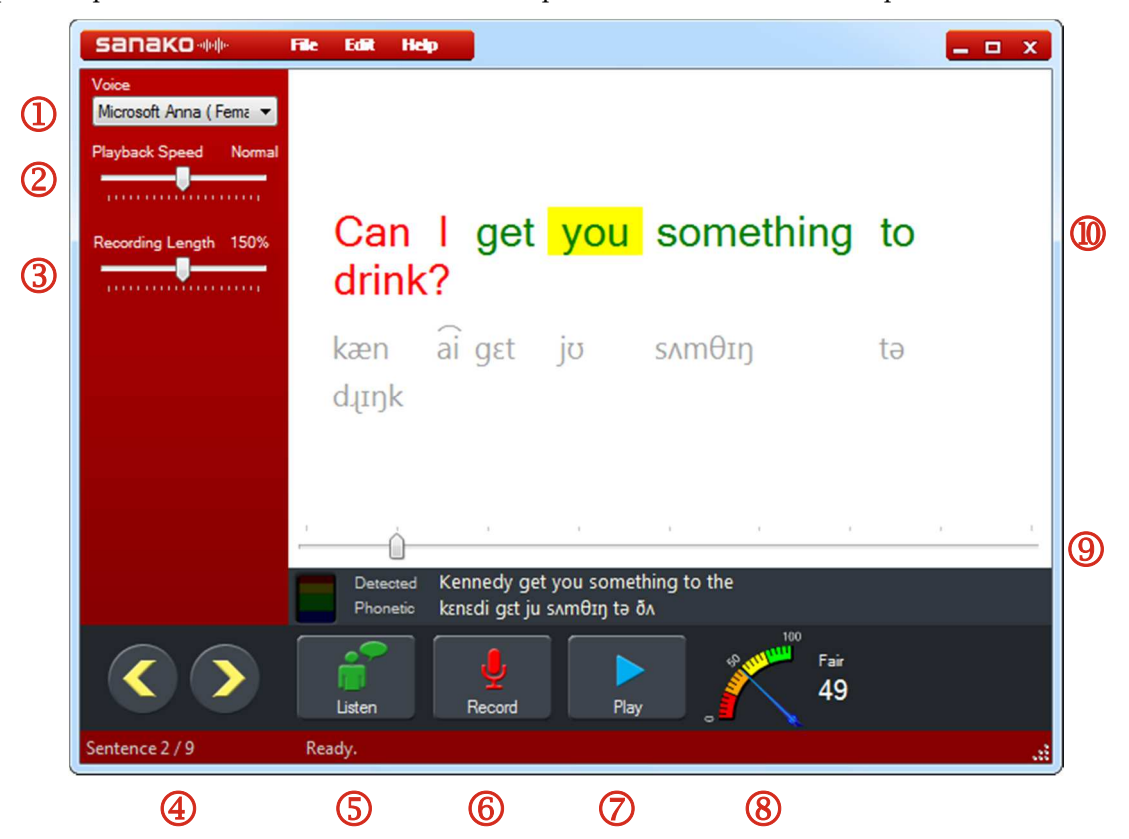

1 Sélectionnez la voix synthétique qui lira les modèles de phrases.

2 Ajustez la vitesse de lecture du modèle audio. Une vitesse plus lente peut être utilisée pour faciliter la compréhension.

3 Ajustez la durée de votre enregistrement par rapport à la phrase modèle.

4 Utilisez les flèches pour passer à la phrase suivante / précédente.

5 Ecoutez la phrase en cours. Vous pouvez également cliquer sur des mots individuels pour écouter leur prononciation.

6 Enregistrez-vous lorsque vous répétez la phrase en cours.

7 Ecoutez votre enregistrement et comparez-le au modèle audio.

8 Regardez votre score.

9 Vous pouvez utiliser le curseur pour accéder rapidement à n'importe quelle phrase.

Contrôlez l'analyse visuelle de votre prononciation :

Un mot **Vert sur fond Blanc** signifie que la prononciation du mot est correcte

Un mot **Vert sur fond Jaune** signifie que vous pouvez améliorer sa prononciation

Un mot **Rouge** signifie que le mot n'a pas été reconnu dans votre enregistrement.